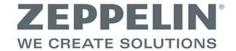

## Registration

Before working with the web-based logistics portal, please register first.

## **Registration/Create Account**

- 1. Go to www.sbl-log.com.
- 2. Follow the link "Registration".

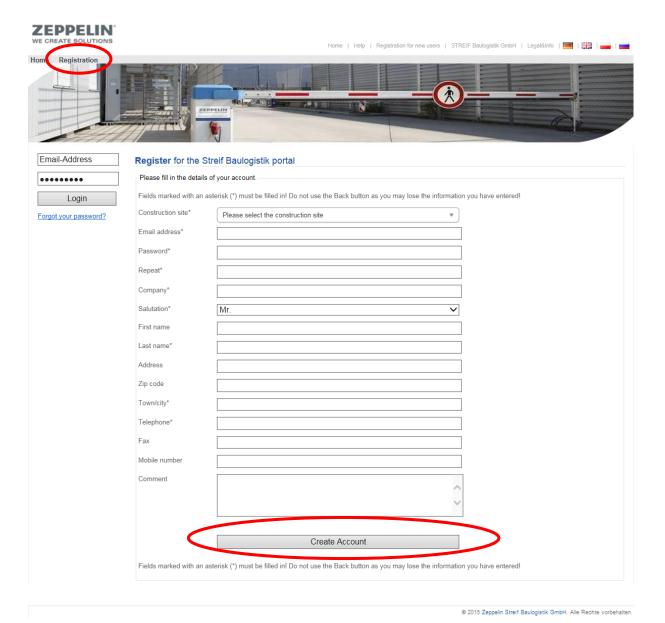

3. Fill in the following form (mandatory fields are marked with an asterisk) and finish with a click on "create account".

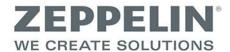

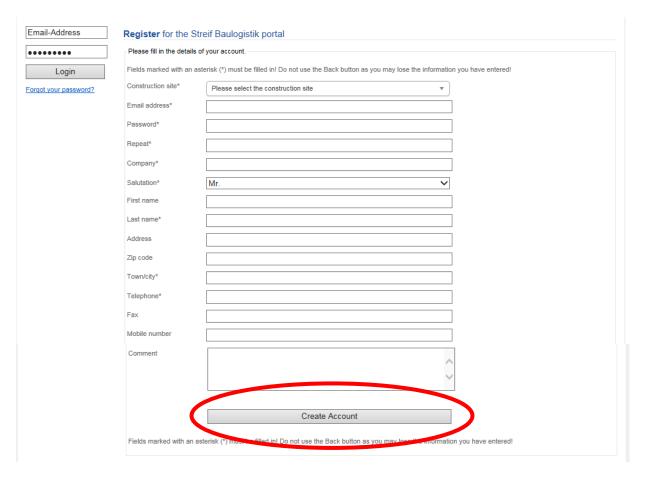

4. Please confirm your entries with "create account now".

Note: You have to confirm your registration via your email address. Therefore, you need full access to this email address.

- 5. Please check your email account and confirm your registration by clicking the link in the email received from Zeppelin Streif Baulogistik.
- 6. You are informed by email that the logistics coordinator on site will review your registration.
- 7. After the logistics coordinator on site accepted your registration, you will be informed by email.
  - Your registration is finished and you can start using the portal.